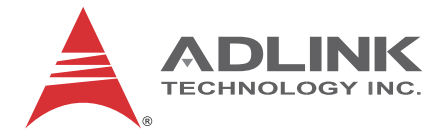

# **IMB-M40H**

ATX Intel® Core™ i7/i5/i3 Industrial Motherboard

**User's Manual**

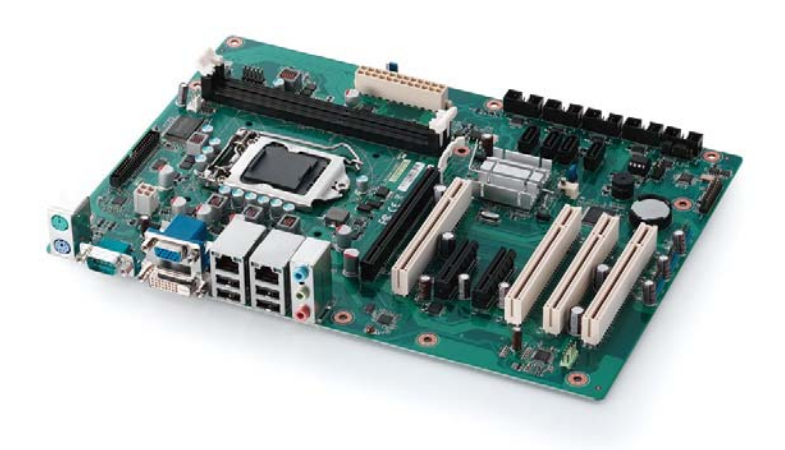

**Manual Rev.:** 1.00 **Revision Date:** July 31, 2013 **Part No:** 50-1X005-1000

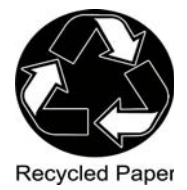

# **Advance Technologies; Automate the World.**

<span id="page-1-0"></span>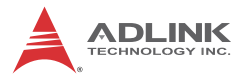

# **Revision History**

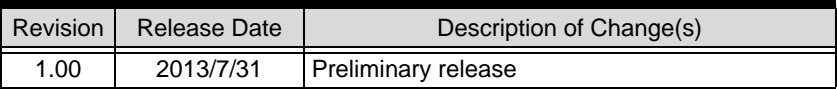

# **Preface**

#### <span id="page-2-0"></span>**Copyright 2013 ADLINK Technology, Inc.**

This document contains proprietary information protected by copyright. All rights are reserved. No part of this manual may be reproduced by any mechanical, electronic, or other means in any form without prior written permission of the manufacturer.

#### **Disclaimer**

The information in this document is subject to change without prior notice in order to improve reliability, design, and function and does not represent a commitment on the part of the manufacturer.

In no event will the manufacturer be liable for direct, indirect, special, incidental, or consequential damages arising out of the use or inability to use the product or documentation, even if advised of the possibility of such damages.

#### **Environmental Responsibility**

ADLINK is committed to fulfill its social responsibility to global environmental preservation through compliance with the European Union's Restriction of Hazardous Substances (RoHS) directive and Waste Electrical and Electronic Equipment (WEEE) directive. Environmental protection is a top priority for ADLINK. We have enforced measures to ensure that our products, manufacturing processes, components, and raw materials have as little impact on the environment as possible. When products are at their end of life, our customers are encouraged to dispose of them in accordance with the product disposal and/or recovery programs prescribed by their nation or company.

#### **Trademarks**

Product names mentioned herein are used for identification purposes only and may be trademarks and/or registered trademarks of their respective companies.

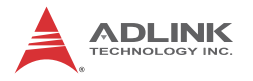

#### **Using this Manual**

#### **Audience and Scope**

The IMB-M40H User's Manual is intended for hardware technicians and systems operators with knowledge of installing, configuring and operating industrial grade systems.

#### **Manual Organization**

This manual is organized as follows:

**Preface:** Presents important copyright notifications, disclaimers, trademarks, and associated information on the proper understanding and usage of this document and its associated product(s).

**[Chapter 1, Introduction:](#page-12-0)** Introduces the IMB-M40H, its features, applications, and specifications, including functional descriptions and board layout.

**[Chapter 2, Hardware Information:](#page-24-0)** Provides technical information on connectors and jumpers for configuring the IMB-M40H.

**[Chapter 3, Getting Started:](#page-38-0)** Illustrates how to install components on the IMB-M40H such as CPU, heatsink, and memory modules.

**[Chapter 4, Driver Installation:](#page-46-0)** Provides information on how to install the IMB-M40H device drivers.

**[Important Safety Instructions:](#page-48-0)** Presents safety instructions all users must follow for the proper setup, installation and usage of equipment and/or software.

**[Getting Service:](#page-50-0)** Contact information for ADLINK's worldwide offices.

#### **Conventions**

Take note of the following conventions used throughout this manual to make sure that users perform certain tasks and instructions properly.

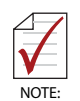

Additional information, aids, and tips that help users perform tasks.

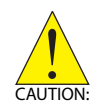

Information to prevent *minor* physical injury, component damage, data loss, and/or program corruption when trying to complete a task.

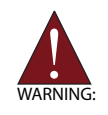

Information to prevent *serious* physical injury, component damage, data loss, and/or program corruption when trying to complete a specific task.

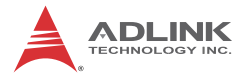

This page intentionally left blank.

# **Table of Contents**

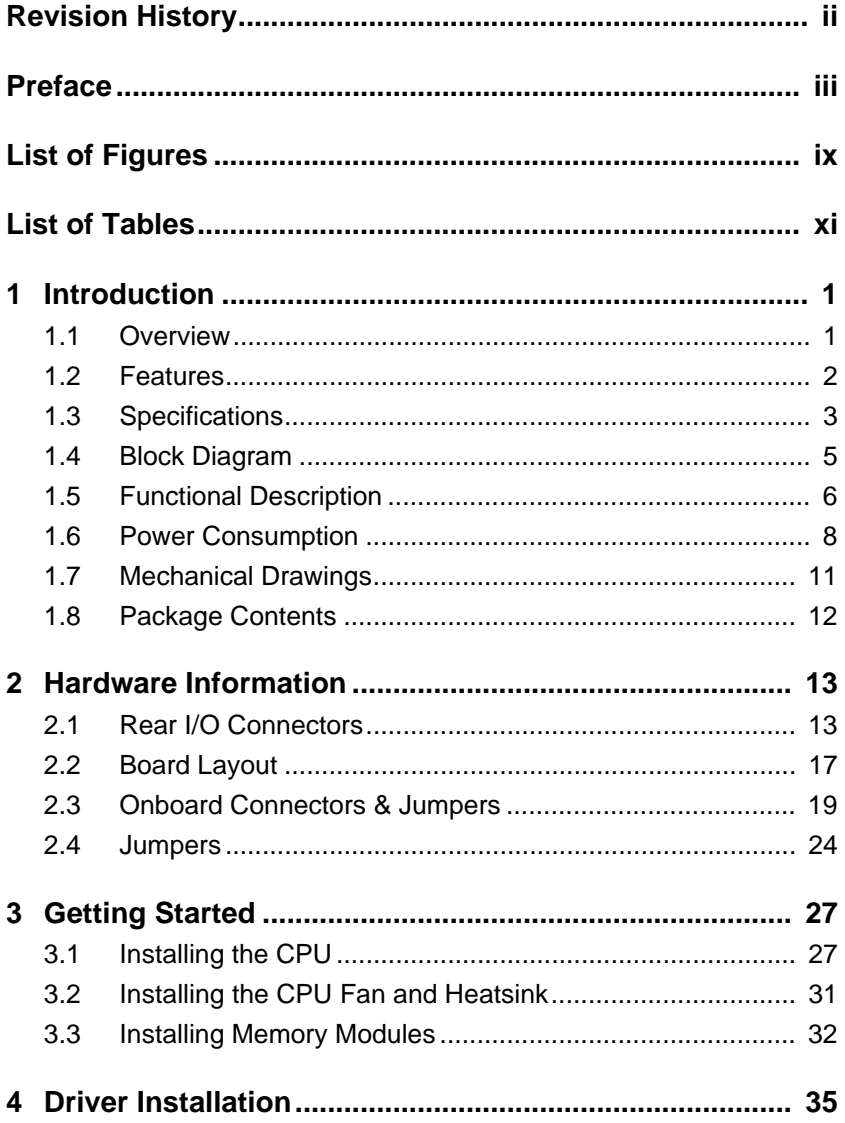

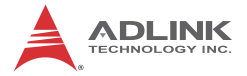

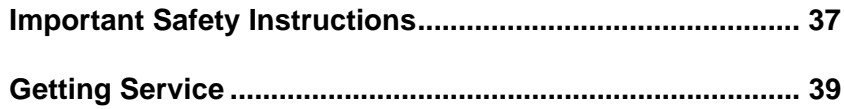

# **List of Figures**

<span id="page-8-0"></span>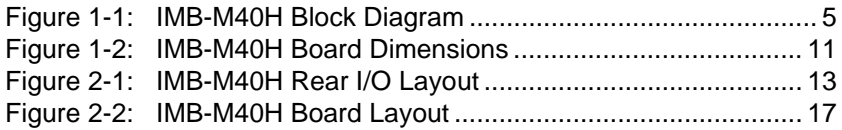

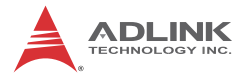

This page intentionally left blank.

# **List of Tables**

<span id="page-10-0"></span>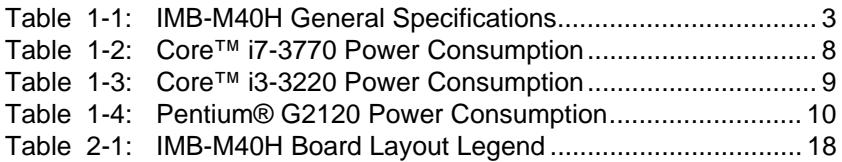

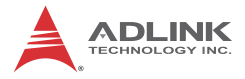

This page intentionally left blank.

# <span id="page-12-1"></span><span id="page-12-0"></span>**1 Introduction**

#### <span id="page-12-2"></span>**1.1 Overview**

The ADLINK IMB-M40H is an ATX industrial motherboard supporting the 3rd Generation Intel® Core™ i7/i5/i3 and Pentium® processors in LGA1155 package to deliver a scalable high performance platform for a wide array of industrial applications. The IMB-M40H supports 22nm process CPUs at up to 3.4 GHz with integrated graphics and memory controllers, Direct Media Interface (DMI) and Flexible Display Interface (FDI) connectivity to the Intel® H61 Express Chipset. Dual-channel DDR3 1333/1600 MHz memory is supported up to a maximum of 16 GB in two DIMM slots.

These advanced features, coupled with integrated graphics, one PCI Express x16 slot, two PCI Express x1 slots, four PCI slots, dual PCI Express-based Gigabit Ethernet, SATA 3 Gb/s and audio interfaces make the IMB-M40H ideal for automation control, medical, test & measurement, and telecom applications requiring a high-performance, easy-to-deploy and reliable mainboard.

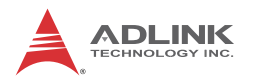

#### <span id="page-13-0"></span>**1.2 Features**

- $\blacktriangleright$  ATX form factor (305 mm x 218 mm)
- ▶ Supports 3rd Generation Intel® Core™ i7/i5/i3 and Pentium® processors in LGA1155 package
- ▶ Integrated Intel® HD Graphics
- $\triangleright$  One PCIe x16 slot, two PCIe x4 slots (with PCIe x1 signals), four PCI slots
- $\blacktriangleright$  Dual Gigabit Ethernet
- $\triangleright$  10x USB 2.0 ports (6x onboard, 4x on faceplate)
- $\blacktriangleright$  4x SATA 3 Gb/s ports
- $\triangleright$  VGA, DVI-D
- $\triangleright$  5x RS-232 + 1x RS-232/422/485
- $\blacktriangleright$  Watchdog Timer, Hardware Monitor
- Realtek ALC892 HD audio codec
- $\blacktriangleright$  16in+16out DIO
- $\triangleright$  2x Mini-DIN for PS/2 keyboard/mouse
- $\blacktriangleright$  RoHS compliant

### <span id="page-14-0"></span>**1.3 Specifications**

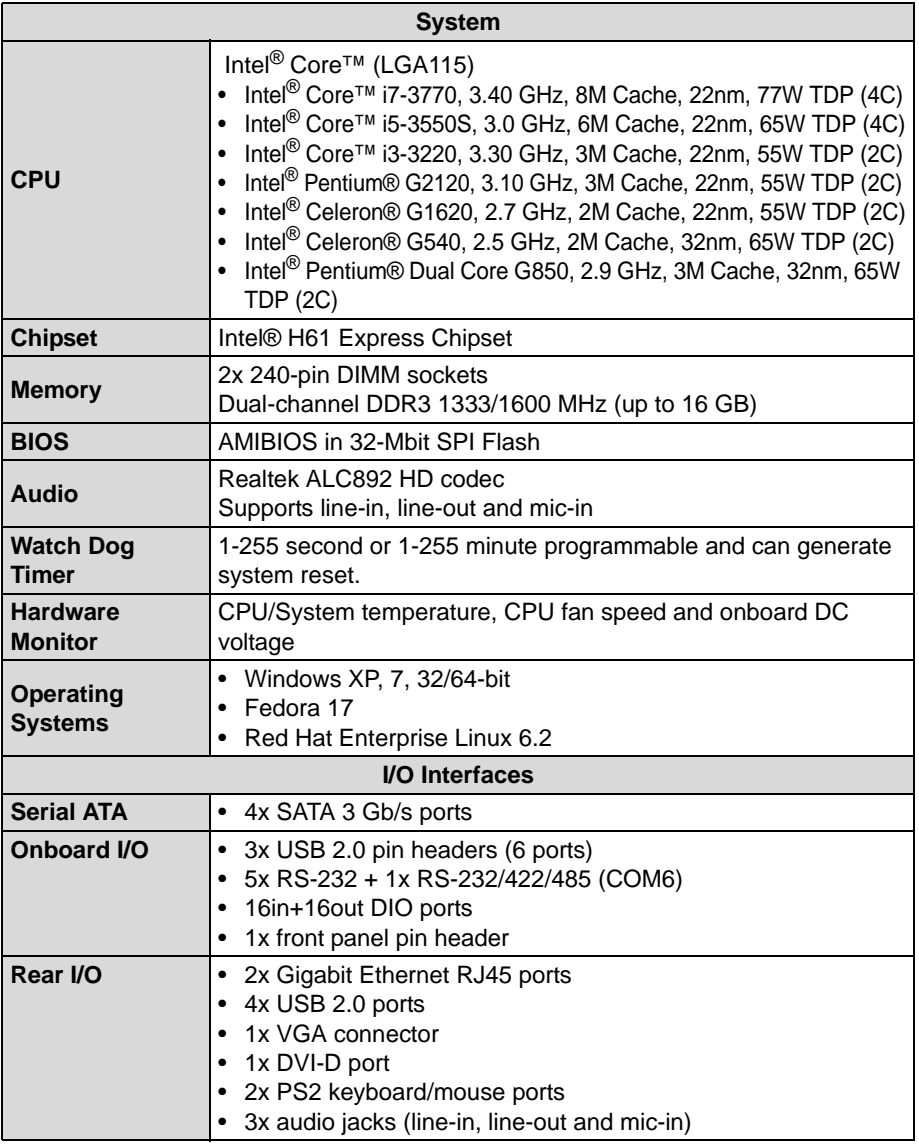

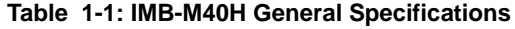

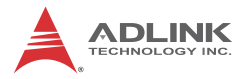

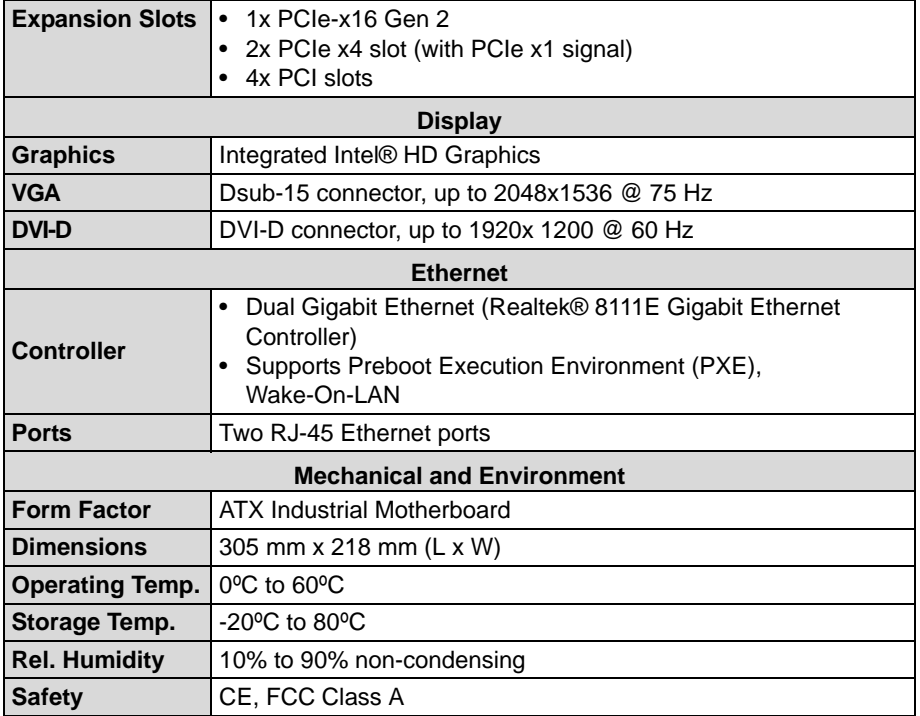

**Table 1-1: IMB-M40H General Specifications**

### <span id="page-16-0"></span>**1.4 Block Diagram**

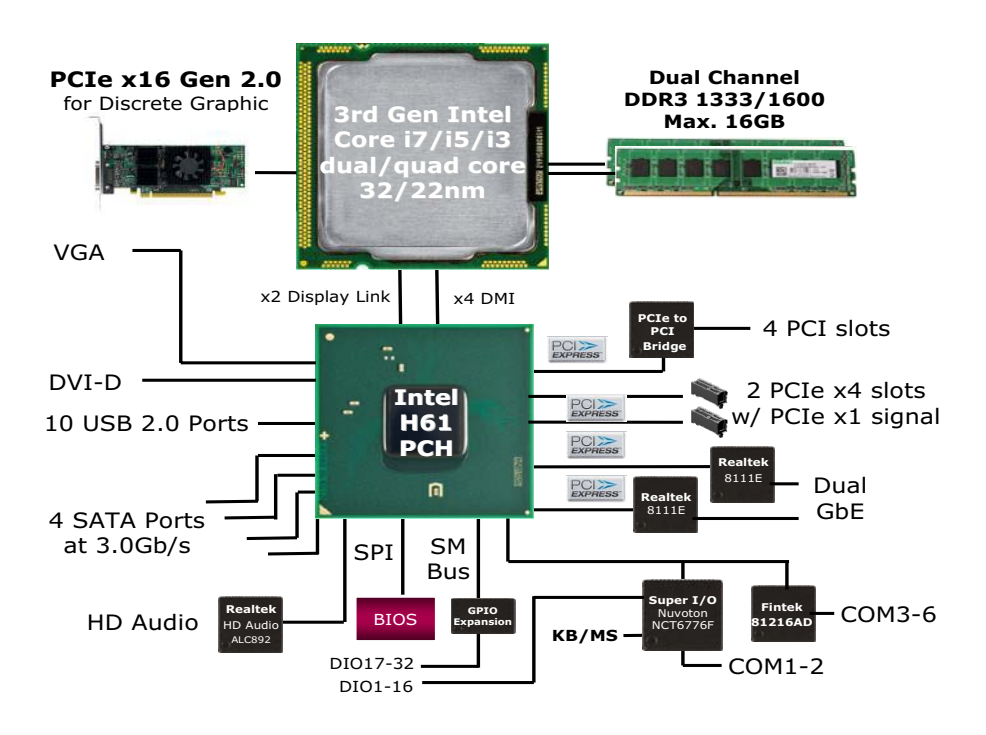

<span id="page-16-1"></span>**Figure 1-1: IMB-M40H Block Diagram**

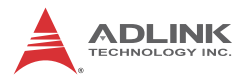

### <span id="page-17-0"></span>**1.5 Functional Description**

#### **Processor Support**

The IMB-M40H is an industrial motherboard supporting the 3rd generation Intel® Core™ processor family (Intel® Core™ i7/i5/i3) in LGA1155 socket. An integrated memory controller supports dual channel DDR3 1333/1600 MHz and Intel® HD Graphics is integrated onboard the CPU. The CPU provides a PCI Express x16 for external graphics or expansion. Direct Media Interface (DMI) and Flexible Display Interface (FDI) provide connectivity to the Intel® H61 Express Chipset.

#### **Intel® H61 Express Chipset**

The Intel® BD82H61 Platform Controller Hub (PCH) combines with the processor to provide a compact yet powerful 2-chip solution. Direct Media Interface (DMI) is the chip-to-chip connection between the processor and PCH. Intel® Flexible Display Interface carries display traffic from the integrated graphics in the processor to the legacy display connectors in the PCH. The PCH supports all other required interfaces including PCI Express, SATA 3 Gb/s, USB 2.0, PCI, LPC, and SPI.

#### **Dual-Channel DDR3 Memory**

To meet the requirements of memory-intensive applications, the IMB-M40H has a dual-channel memory architecture supporting DDR3 1333/1600 MHz DIMMs. The key advantages of DDR3 are the higher bandwidth and the increase in performance at lower power than DDR2. DDR3 memory technology meets the requirements of the latest 3D graphics, multimedia, and network application, and boosts system performance by eliminating bottlenecks.

#### **Gigabit Ethernet**

The IMB-M40H utilizes two Realtek® RTL8111E Gigabit Ethernet Controllers connected to the PCI-E bus of the H61 PCH. Wake-on-LAN and PXE are supported.

#### **Serial ATA**

The IMB-M40H provides four SATA 3 GB/s ports.

#### **Hardware monitoring**

A built-in, proactive hardware monitoring system in the Super I/O monitors the CPU temperature, CPU fan speed, and voltage levels to prevent overheating and/or component damage, effect timely failure detection, and ensure stable supply of current for critical components.

#### **Watchdog Timer**

The watchdog timer (WDT) monitors system operations based on user-defined configurations. The WDT can be programmed for different time-out periods, such as from 1 to 255 seconds or from 1 to 255 minutes. The WDT generates a reset signal, then a reset request, after failure to strobe it within the programmed time period. A register bit may be enabled to indicate if the watchdog timer caused the reset event. The WDT register is cleared during the power-on sequence to enable the operating system to take appropriate action when the watchdog generates a reboot.

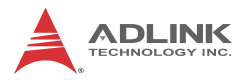

### <span id="page-19-0"></span>**1.6 Power Consumption**

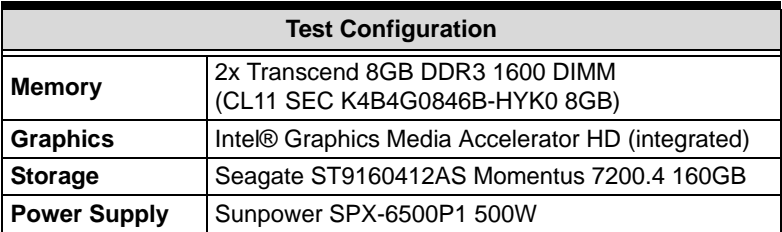

#### **Intel® Core™ i7-3770 Processor (8M Cache, 3.40 GHz)**

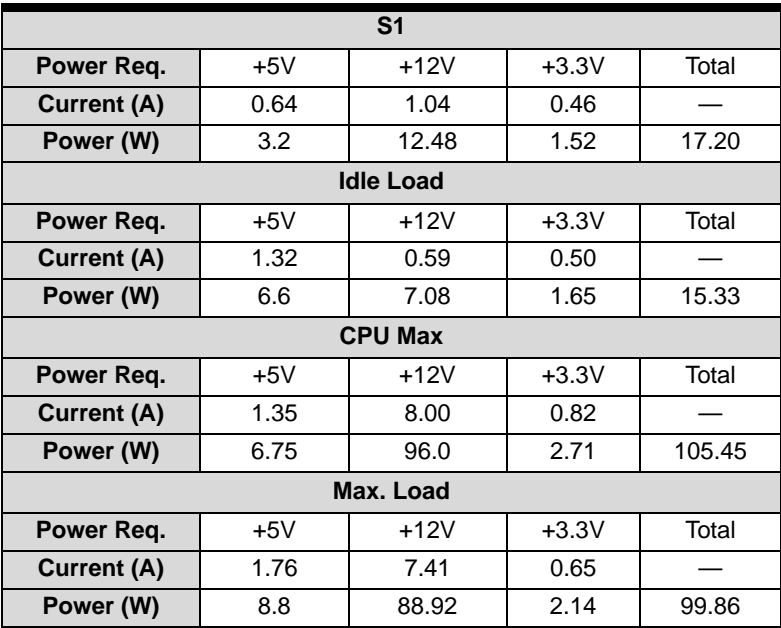

<span id="page-19-1"></span>**Table 1-2: Core™ i7-3770 Power Consumption**

| S <sub>1</sub>     |       |        |         |       |
|--------------------|-------|--------|---------|-------|
| Power Reg.         | $+5V$ | $+12V$ | $+3.3V$ | Total |
| Current (A)        | 0.64  | 0.92   | 0.38    |       |
| Power (W)          | 3.2   | 11.04  | 1.25    | 15.49 |
| <b>Idle Load</b>   |       |        |         |       |
| Power Reg.         | $+5V$ | $+12V$ | $+3.3V$ | Total |
| <b>Current (A)</b> | 1.15  | 0.56   | 0.50    |       |
| Power (W)          | 5.75  | 6.72   | 1.65    | 14.12 |
| <b>CPU Max</b>     |       |        |         |       |
| Power Req.         | $+5V$ | $+12V$ | $+3.3V$ | Total |
| Current (A)        | 1.20  | 3.24   | 0.73    |       |
| Power (W)          | 6.0   | 38.88  | 2.41    | 47.29 |
| Max. Load          |       |        |         |       |
| Power Reg.         | $+5V$ | $+12V$ | $+3.3V$ | Total |
| Current (A)        | 2.13  | 2.74   | 0.72    |       |
| Power (W)          | 10.65 | 32.88  | 2.37    | 45.90 |

**Intel® Core™ i3-3220 Processor (3M Cache, 3.30 GHz)**

<span id="page-20-0"></span>**Table 1-3: Core™ i3-3220 Power Consumption**

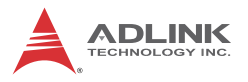

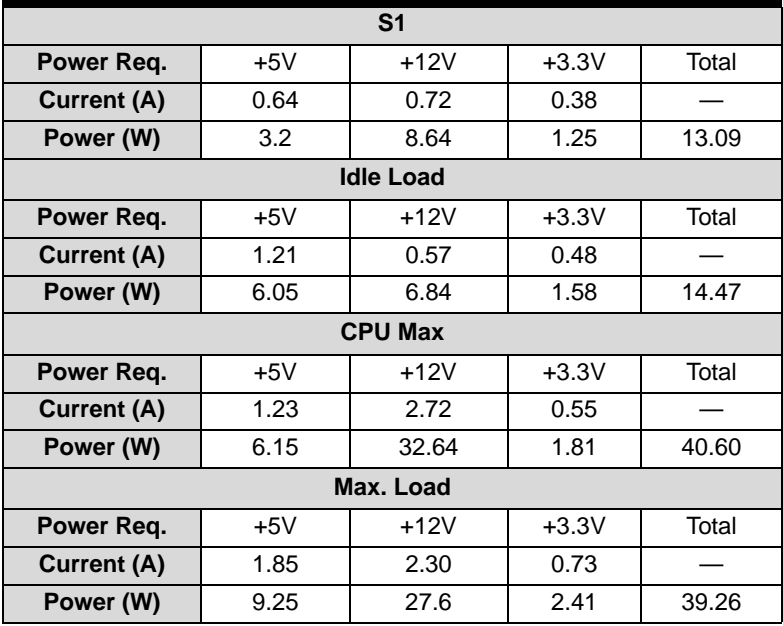

#### **Intel® Pentium® Processor G2120 (3M Cache, 3.10 GHz)**

<span id="page-21-0"></span>**Table 1-4: Pentium® G2120 Power Consumption**

<span id="page-22-0"></span>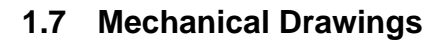

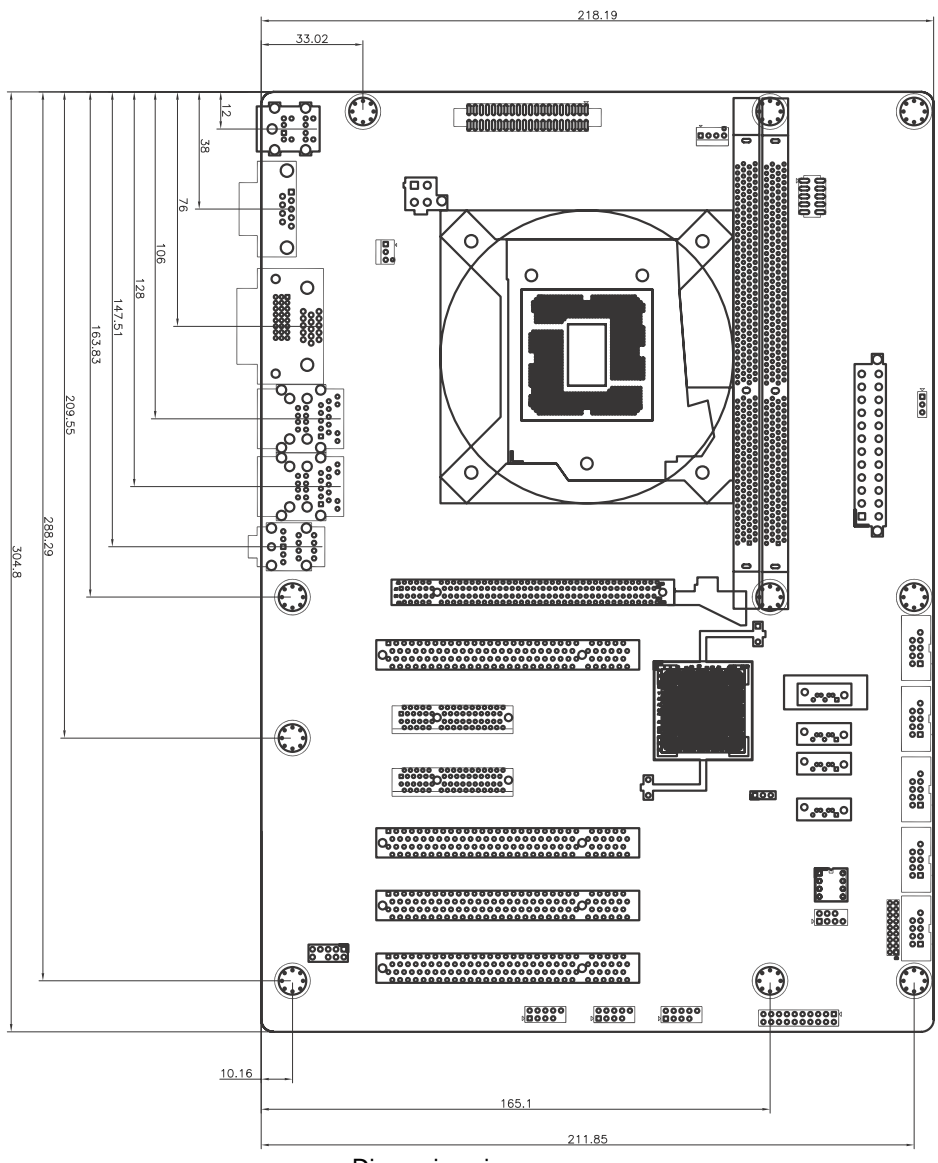

Dimensions in mm

<span id="page-22-1"></span>**Figure 1-2: IMB-M40H Board Dimensions**

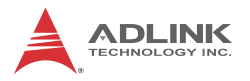

#### <span id="page-23-0"></span>**1.8 Package Contents**

Before unpacking, check the shipping carton for any damage. If the shipping carton and/or contents are damaged, inform your dealer immediately. Retain the shipping carton and packing materials for inspection. Obtain authorization from the dealer before returning any product to ADLINK.

- MB-M40H ATX Industrial Motherboard
- $\blacktriangleright$  I/O shield
- $\triangleright$  SATA cable x2
- Driver DVD
- **Duick Reference Guide**

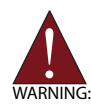

The IMB-M40H must be protected from static discharge and physical shock. Never remove any of the socketed parts except at a static-free workstation. Use the anti-static bag shipped with the product to handle the board. Wear a grounded wrist strap when installing and/or servicing.

# <span id="page-24-1"></span><span id="page-24-0"></span>**2 Hardware Information**

### <span id="page-24-2"></span>**2.1 Rear I/O Connectors**

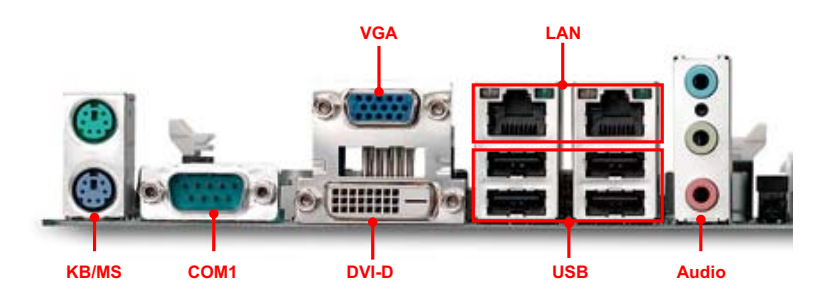

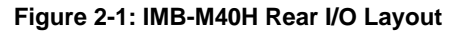

#### <span id="page-24-3"></span>**PS/2 Mouse Port (green)**

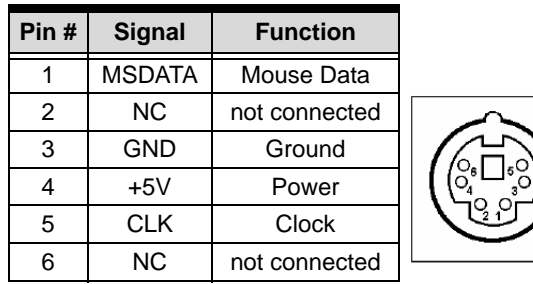

#### **PS/2 Keyboard Port (purple)**

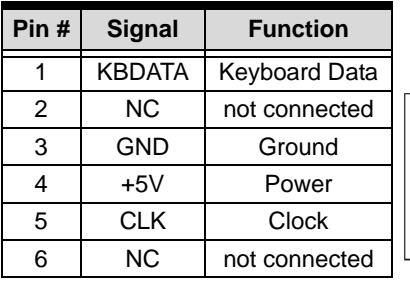

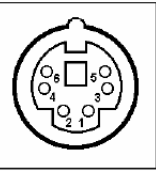

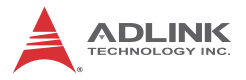

#### **Serial Port Connector (COM1)**

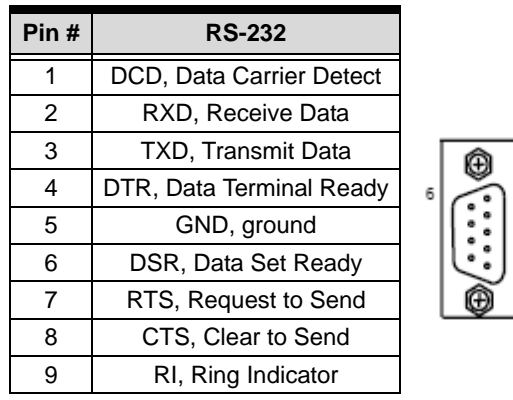

#### **DVI-D Connector**

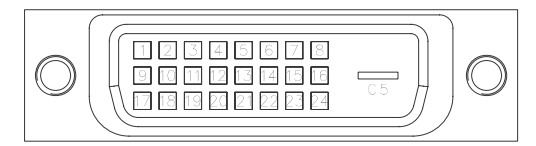

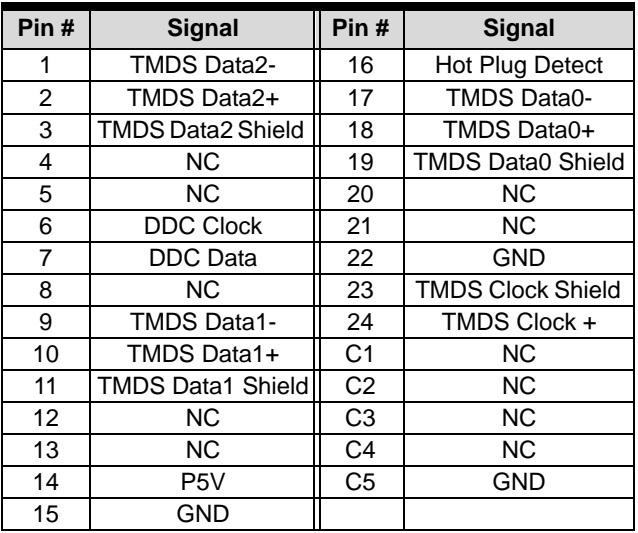

 $\mathbf{1}$ 

 $\sqrt{5}$ 

#### **VGA Connector.**

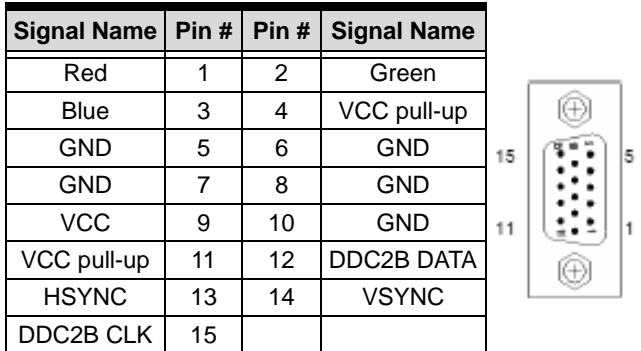

#### **LAN Port (RJ-45)**

Refer to the tables below for the LAN port pin and LED definitions.

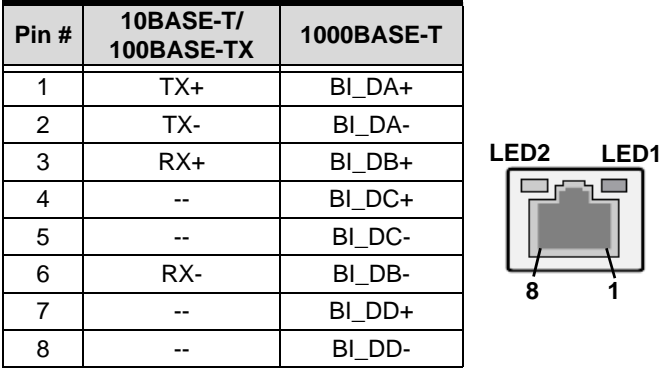

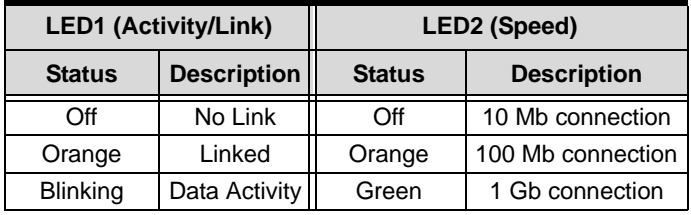

m

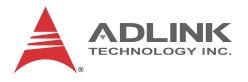

#### **USB Connectors**

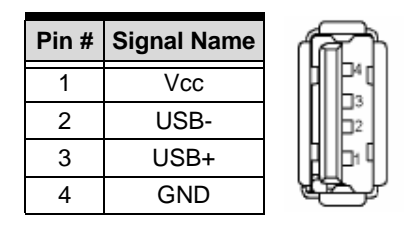

#### **Audio I/O port**

The three-jack audio I/O supports Line-In, Line-Out, and Mic-In functions. The blue Line-In jack connects to an audio source such as a CD player. The green Line-Out port connects to a speaker or headphone, while the pink Mic-In jack connects to a microphone.

#### <span id="page-28-0"></span>**2.2 Board Layout**

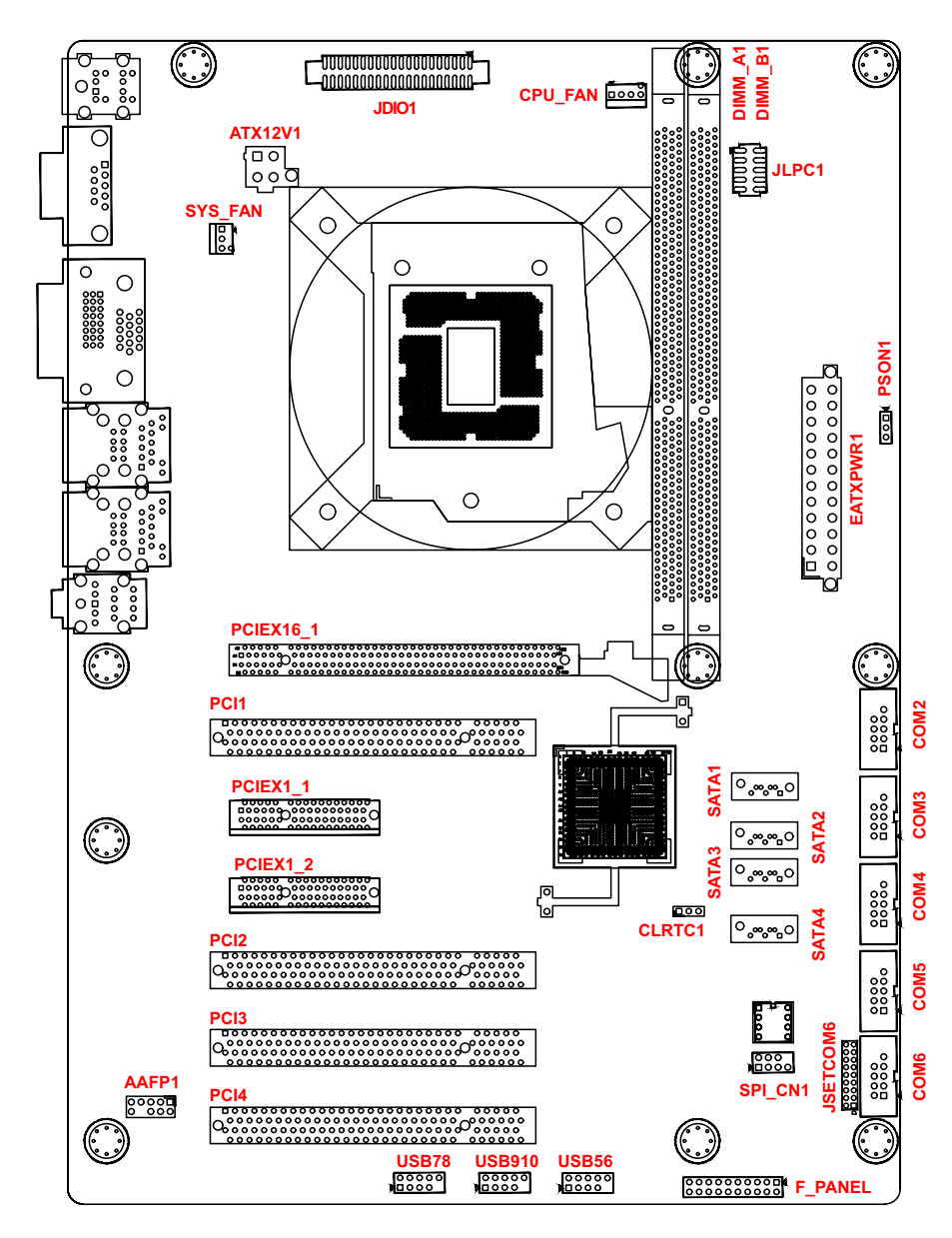

<span id="page-28-1"></span>**Figure 2-2: IMB-M40H Board Layout**

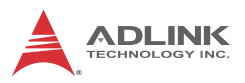

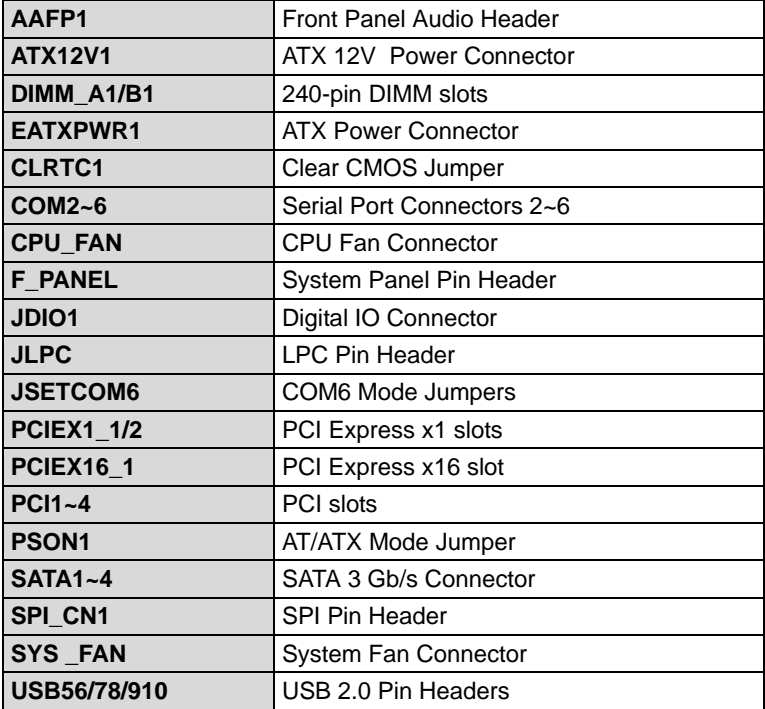

<span id="page-29-0"></span>**Table 2-1: IMB-M40H Board Layout Legend**

O o o

#### <span id="page-30-1"></span><span id="page-30-0"></span>**2.3 Onboard Connectors & Jumpers**

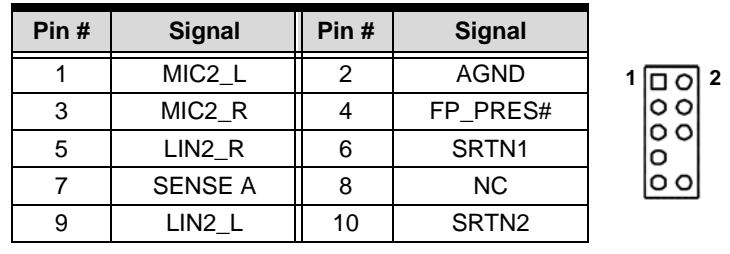

#### **Front Panel Audio Pin Header (AAFP1)**

#### **ATX 12V Power Connector (ATX12V1)**

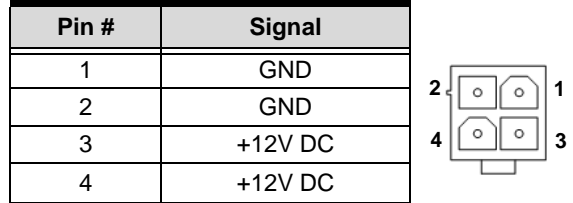

#### **ATX Power Connector (EATXPWR1)**

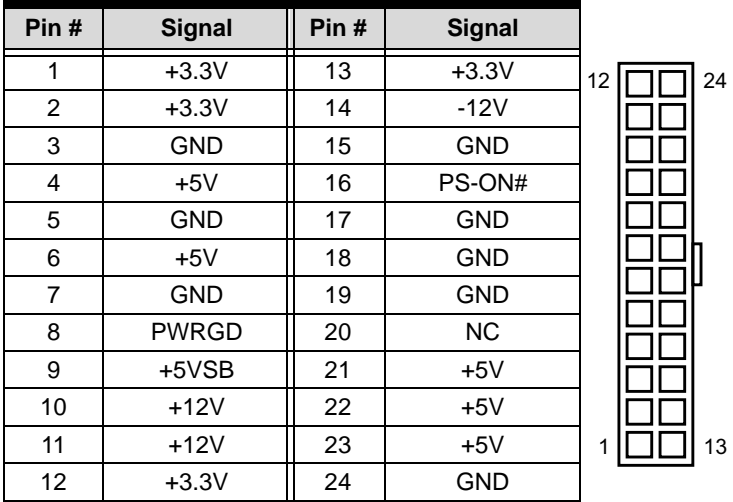

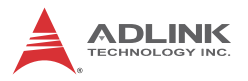

#### **Serial Port Connectors - RS-232 (COM2~6)**

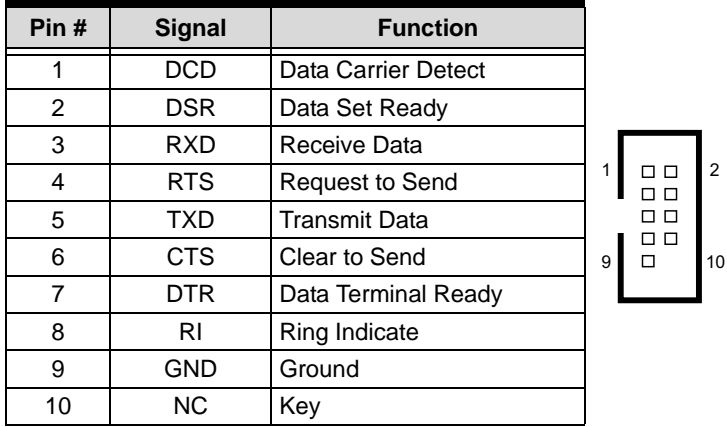

#### **Serial Port Connector - RS-422/485 (COM6)**

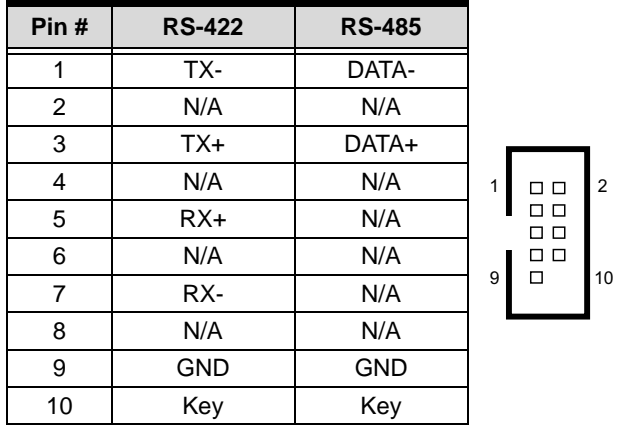

See ["COM6 Mode Jumper Settings \(JSETCOM6\)" on page 24](#page-35-1).

### **CPU Fan Connector (CPU\_\_FAN)**

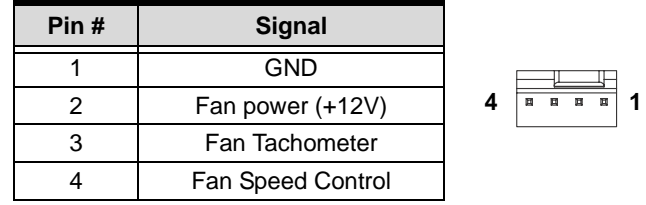

### **System Panel Pin Header (F\_PANEL)**

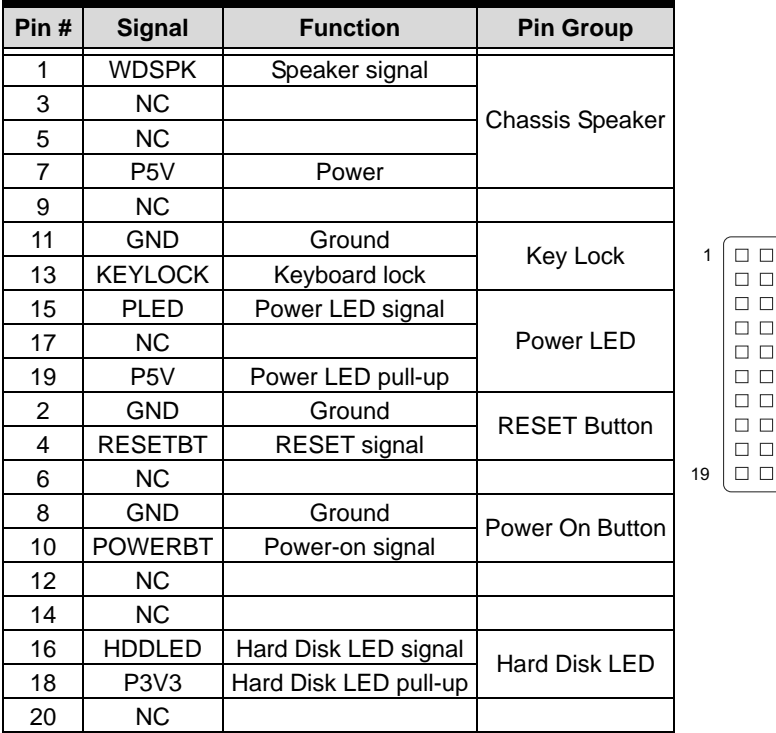

20

2

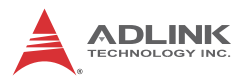

### **Digital IO Connector (JDIO1)**

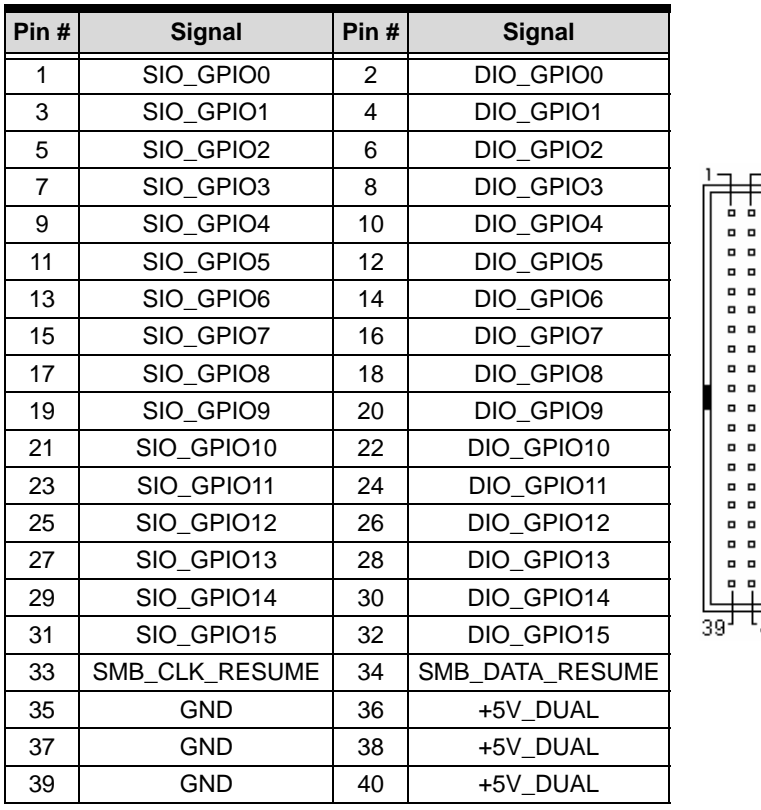

# $t_{40}$

ò ò  $\overline{a}$   $\overline{a}$  $\blacksquare$  $\blacksquare$  $\blacksquare$  $\blacksquare$  $\overline{a}$   $\overline{a}$  $\overline{a}$  ,  $\overline{a}$ 

 $\overline{a}$  $\overline{a}$   $\overline{a}$  $\overline{a}$   $\overline{a}$  $\overline{a}$   $\overline{a}$  $\Box$  $\Box$  $\overline{a}$  ,  $\overline{a}$  $\Box$  $\overline{a}$   $\overline{a}$  $\overline{\phantom{a}}$ 

### **LPC Pin Header (JLPC)**

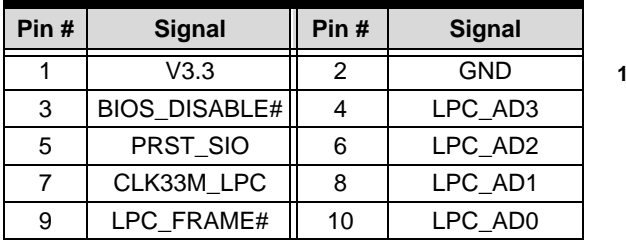

 $\begin{bmatrix} n & n \\ n & n \end{bmatrix}$ 2 ้อย่  $\Box$ ø o  $\mathbf{r}$ 

#### **SATA Connectors (SATA1~4)**

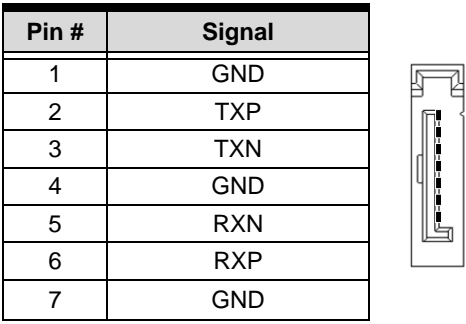

#### **SPI Pin Header (SPI\_CN1)**

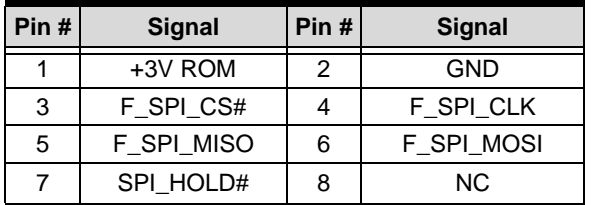

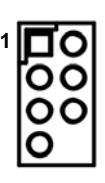

1

7

#### **System Fan Connector (SYS\_FAN)**

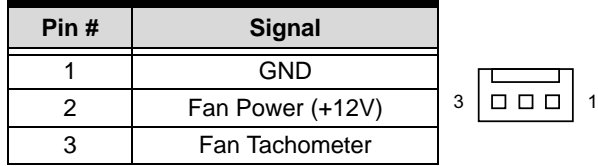

#### **USB 2.0 Pin Headers (USB56/78/910)**

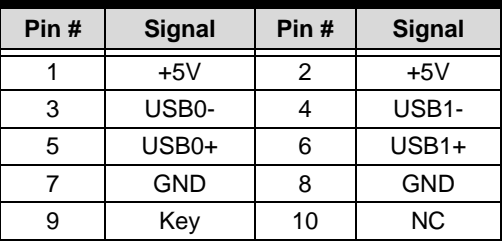

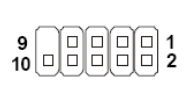

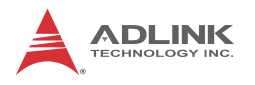

### <span id="page-35-0"></span>**2.4 Jumpers**

#### **Clear CMOS (CLRTC1)**

The CMOS RAM data contains the date / time and BIOS setting information. CMOS is powered by the onboard button cell battery. To erase the CMOS RAM data:

- 1. Power down and disconnect power from the system.
- 2. Short pins 2-3 on JP1.
- 3. Reconnect power and power up the system.
- 4. After power up, remove the jumper cap from pins 2-3 and reinstall it to pins 1-2.

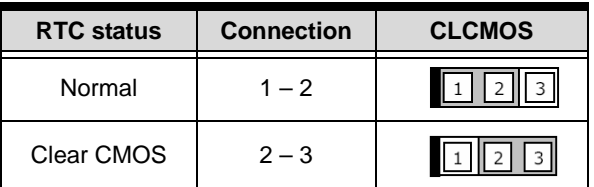

#### <span id="page-35-1"></span>**COM6 Mode Jumper Settings (JSETCOM6)**

Short the jumper pins according to the following settings to set COM6 to RS-232/422/485 mode:

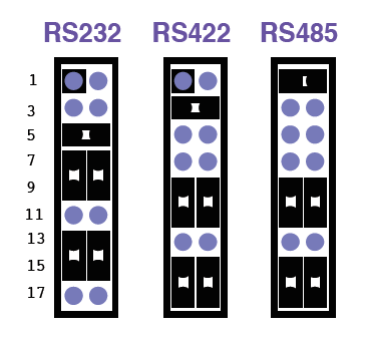

### **AT/ATX Mode Jumper (PSON1)**

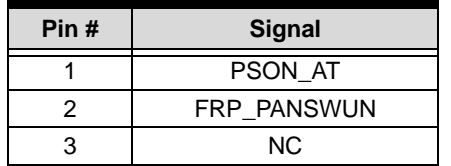

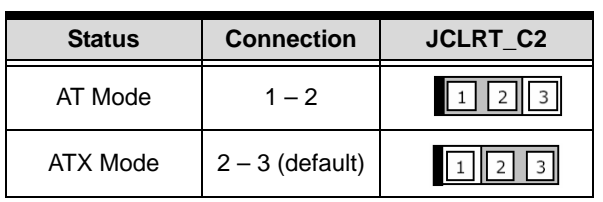

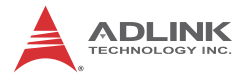

This page intentionally left blank.

# <span id="page-38-1"></span><span id="page-38-0"></span>**3 Getting Started**

This chapter provides information on how to install components on the IMB-M40H motherboard.

### <span id="page-38-2"></span>**3.1 Installing the CPU**

The IMB-M40H supports an Intel® Core™ i7/i5/i3 or Pentium® processor in an LGA1155 socket.

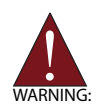

Disconnect all power to the board before installing a CPU to prevent damaging the board and CPU.

Do not touch socket contacts. Damaging the contacts voids the product warranty. Follow the installation instructions carefully to avoid damaging the board components.

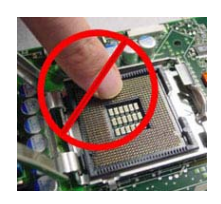

To install the CPU:

1. Press down on the locking arm (A), then push it away from the socket to disengage it from the retention tab (B).

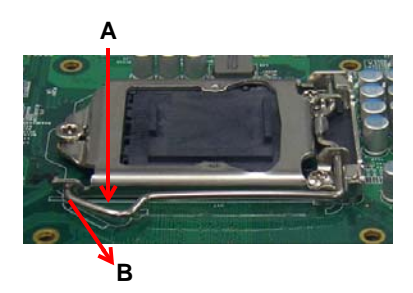

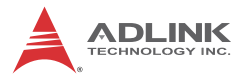

2. Raise the locking arm to unlock the load plate.

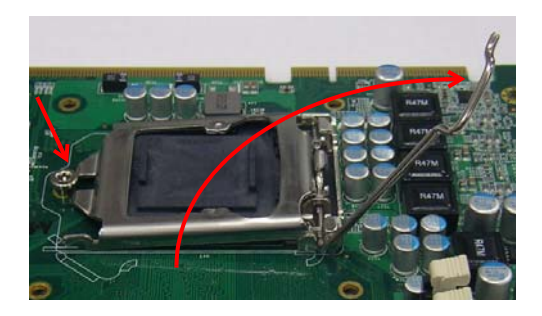

3. Lift the load plate to uncover the socket.

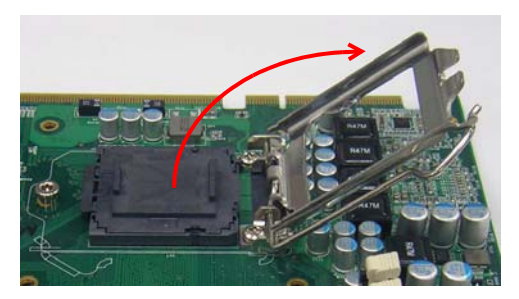

4. Remove the plastic protective cover from the socket. Note the locations of the alignment keys (A) and Pin 1 indicator (B).

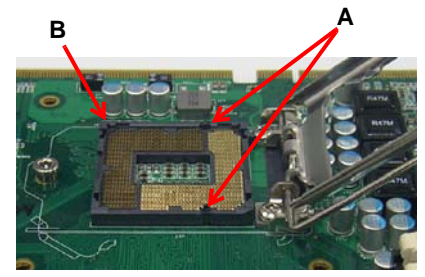

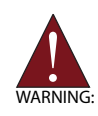

Do NOT touch socket contacts.

5. Hold the CPU using thumb and forefinger as shown. Position the CPU over the socket, matching the notches on the sides of the CPU with the alignment keys on the socket (A). The golden triangle on the CPU must be positioned at the corner of the socket with the Pin 1 indicator as shown (B).

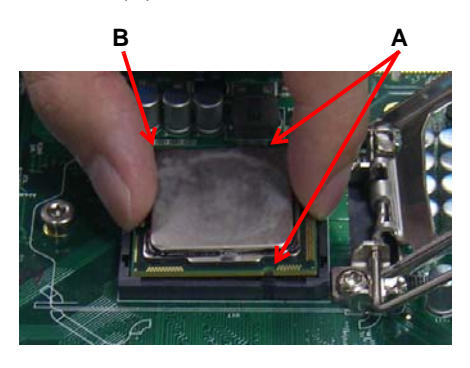

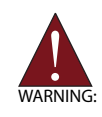

The CPU fits into the socket in only one orientation. DO NOT force it into the socket to avoid causing damage.

6. Carefully place the CPU into the socket vertically. The socket has cutouts for your fingers to fit into.

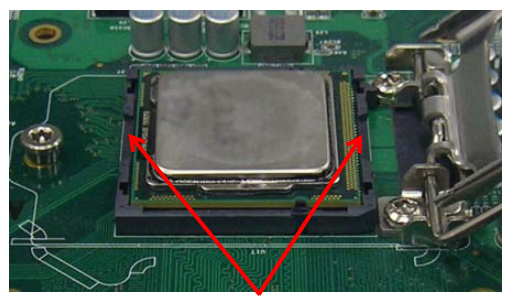

**Cutouts**

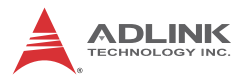

7. Gently lower the load plate. Make sure the front edge of the plate is under the screw as indicated.

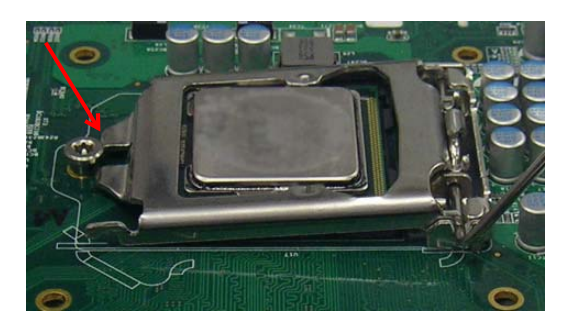

8. Lower the locking arm and fasten it to the retention tab (A). The load plate should be locked underneath the screw as shown (B).

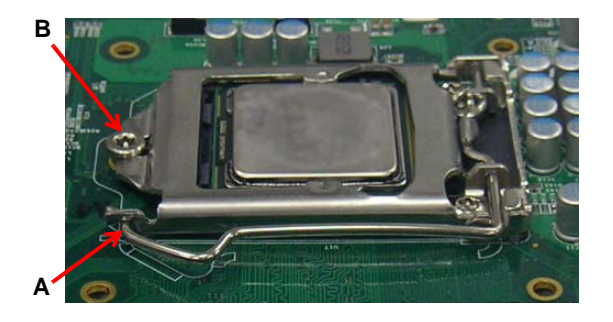

### <span id="page-42-0"></span>**3.2 Installing the CPU Fan and Heatsink**

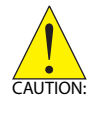

The CPU requires a chassis with an airflow inlet and maximum internal ambient temperature of 60° C. A specially-designed CPU fan and heatsink must be installed before using the motherboard. Failure to install a CPU fan and heatsink may damage the system host board and/or the CPU.

When the CPU fan installation procedures presented here are inconsistent with the installation procedures you obtained from the CPU fan and heatsink package, follow the latter.

To install the CPU fan:

- 1. Apply thermal grease evenly on top of the installed CPU.
- 2. Lower the CPU fan to the CPU, then secure it using the provided attachments or screws.
- 3. Connect the CPU fan cable to the CPU fan connector on the motherboard labeled FAN1 (see ["Onboard Connec](#page-30-1)[tors & Jumpers" on page 19](#page-30-1)).

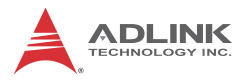

#### <span id="page-43-0"></span>**3.3 Installing Memory Modules**

The IMB-M40H supports up to 16 GB of DDR3 1066/1333 MHz (2nd Gen Intel® Core™) or 1333/1600 MHz (3rd Gen Intel® Core™) memory modules in two DIMM sockets. A DDR3 module has a 240-pin footprint compared to the legacy 184-pin DDR DIMM. DDR3 modules are notched to facilitate correct installation in the DIMM sockets and prevent installation of DDR2 or DDR modules.

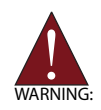

Disconnect all power to the board before installing a memory module to prevent damaging the board and memory module.

#### **Memory Configuration Options**

The IMB-M40H supports 1GB, 2GB, 4GB and 8GB unbuffered non-ECC DDR3 DIMMs in the following configurations:

- ▶ Channel A: DIMM A1 Channel B: DIMM\_B1
- $\triangleright$  For dual-channel configuration, the total size of memory module installed per channel must be the same  $(DIMM A1 = DIMM B1).$
- $\blacktriangleright$  It is recommended that you install DIMMs with the same CAS latency. For maximum compatibility, install memory modules with the same brand, model, and/or rating.

To install a memory module:

- 1. Locate the DIMM sockets on the motherboard.
- 2. Press the socket's retaining clips outward to unlock.

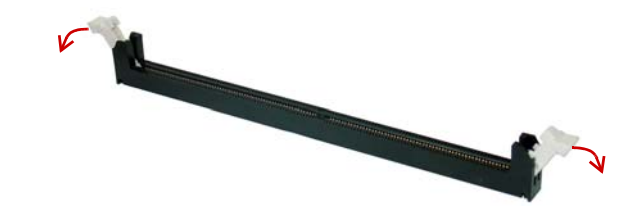

3. Align the memory module on the socket making sure that the notch matches the break on the socket.

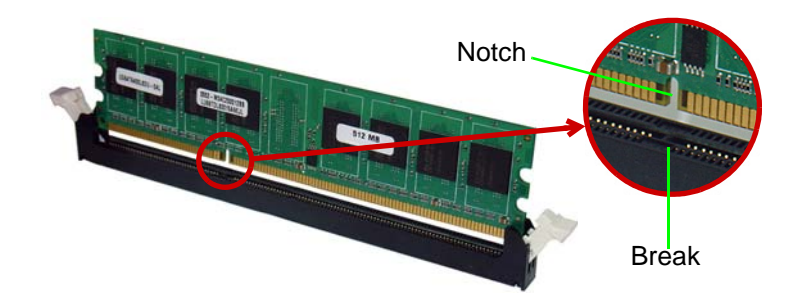

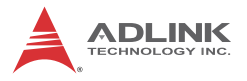

4. Insert the module firmly into the slot until the retaining clips snap back inwards and the module is securely seated.

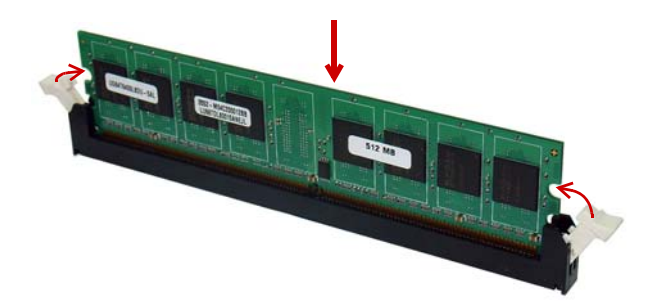

# <span id="page-46-1"></span><span id="page-46-0"></span>**4 Driver Installation**

This chapter provides information on how to install the IMB-M40H device drivers under Windows XP. The device drivers are located in the following ADLINK All-in-One CD directories:

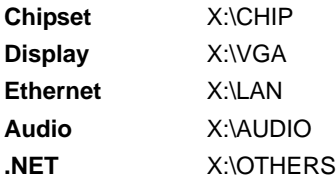

Follow the instructions below to install the required IMB-M40H drivers:

- 1. Install the Windows operating system before installing any driver. Most standard I/O device drivers are installed during Windows installation.
- 2. Install the **Microsoft .NET Framework** by running the program **dotnetfx35.exe** in **X:\OTHERS\Microsoft .NET Framework 3.5.zip**. Follow the instructions given and reboot when instructed.
- 3. Install the **Chipset driver** by running the program **infinst\_autol.exe** in **X:\CHIP\Chipset driver\_intel\_INF \_Update\_Utility\_All\_WinOS.zip**. Follow the instructions given and reboot when instructed.
- 4. Install the **Display driver** and utilities by running the program **Setup.exe** in **X:\VGA\IvyBridge\VGA\_driver\_ intel\_Integrated\_Graphic\_Windows XP\_32bit.zip**. Follow the instructions given and reboot when instructed.
- 5. Install the **Ethernet driver** by running the program **setup.exe** in **X:\LAN\Network\_driver\_Realtek\_Network \_Adapter for window XP 32-bit.zip**. Follow the instructions given and reboot if required.
- 6. Install the **Audio driver** by running the program **WDM\_R270.exe** in **X:\AUDIO\Audio\_driver\_Realtek\_Windows XP.zip**. Follow the instructions given and reboot if required.

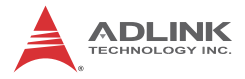

This page intentionally left blank.

## <span id="page-48-1"></span><span id="page-48-0"></span>**Important Safety Instructions**

For user safety, please read and follow all **instructions**, **WARNINGS**, **CAUTIONS,** and **NOTES** marked in this manual and on the associated equipment before handling/operating the equipment.

- $\blacktriangleright$  Read these safety instructions carefully.
- $\blacktriangleright$  Keep this user's manual for future reference.
- $\blacktriangleright$  Read the specifications section of this manual for detailed information on the operating environment of this equipment.
- $\triangleright$  When installing/mounting or uninstalling/removing equipment:
	- $\triangleright$  Turn off power and unplug any power cords/cables.
- $\triangleright$  To avoid electrical shock and/or damage to equipment:
	- $\triangleright$  Keep equipment away from water or liquid sources;
	- $\triangleright$  Keep equipment away from high heat or high humidity;
	- $\triangleright$  Keep equipment properly ventilated (do not block or cover ventilation openings);
	- $\triangleright$  Make sure to use recommended voltage and power source settings;
	- $\triangleright$  Always install and operate equipment near an easily accessible electrical socket-outlet;
	- $\triangleright$  Secure the power cord (do not place any object on/over the power cord);
	- $\triangleright$  Only install/attach and operate equipment on stable surfaces and/or recommended mountings; and,
	- $\triangleright$  If the equipment will not be used for long periods of time, turn off and unplug the equipment from its power source.

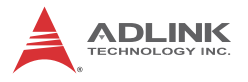

 $\blacktriangleright$  Never attempt to fix the equipment. Equipment should only be serviced by qualified personnel.

A Lithium-type battery may be provided for uninterrupted, backup or emergency power.

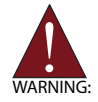

Risk of explosion if battery is replaced with one of an incorrect type. Dispose of used batteries appropriately.

- $\blacktriangleright$  Equipment must be serviced by authorized technicians when:
	- $\triangleright$  The power cord or plug is damaged;
	- $\triangleright$  Liquid has penetrated the equipment;
	- $\triangleright$  It has been exposed to high humidity/moisture;
	- $\triangleright$  It is not functioning or does not function according to the user's manual;
	- $\triangleright$  It has been dropped and/or damaged; and/or,
	- $\triangleright$  It has an obvious sign of breakage.

# <span id="page-50-0"></span>**Getting Service**

<span id="page-50-1"></span>Contact us should you require any service or assistance.

#### **ADLINK Technology, Inc.**

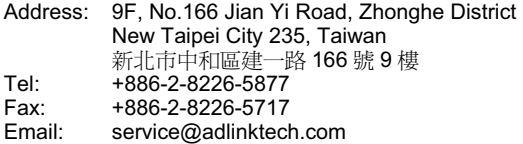

#### **Ampro ADLINK Technology, Inc.**

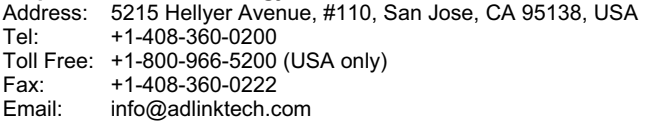

#### **ADLINK Technology (China) Co., Ltd.**

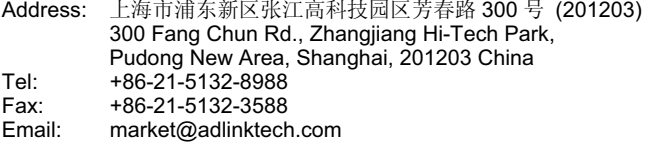

#### **ADLINK Technology Beijing**

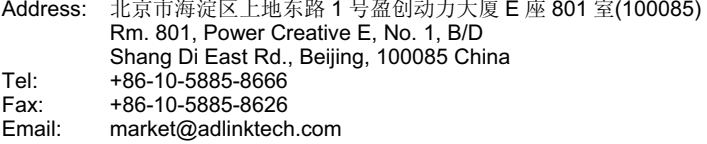

#### **ADLINK Technology Shenzhen**

Address: 深圳市南山区科技园南区高新南七道 数字技术园 A1 栋 2 楼 C 区 (518057) 2F, C Block, Bldg. A1, Cyber-Tech Zone, Gao Xin Ave. Sec. 7, High-Tech Industrial Park S., Shenzhen, 518054 China Tel: +86-755-2643-4858 Fax: +86-755-2664-6353 Email: market@adlinktech.com

#### **LiPPERT ADLINK Technology GmbH**

Address: Hans-Thoma-Strasse 11, D-68163, Mannheim, Germany Tel: +49-621-43214-0 Fax: +49-621 43214-30 Email: emea@adlinktech.com

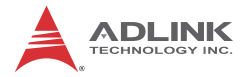

#### **ADLINK Technology, Inc. (French Liaison Office)**

Address: 15 rue Emile Baudot, 91300 Massy CEDEX, France<br>Tel: +33 (0) 1 60 12 35 66 Tel: +33 (0) 1 60 12 35 66<br>Fax: +33 (0) 1 60 12 35 66 Fax: +33 (0) 1 60 12 35 66<br>Email: france@adlinktech.com france@adlinktech.com

#### **ADLINK Technology Japan Corporation**

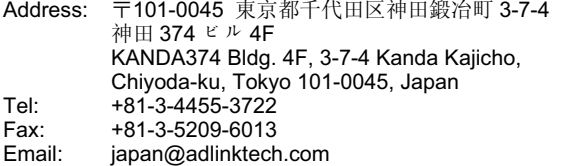

#### **ADLINK Technology, Inc. (Korean Liaison Office)**

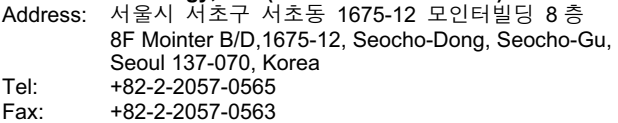

Email: korea@adlinktech.com

#### **ADLINK Technology Singapore Pte. Ltd.**

Address: 84 Genting Lane #07-02A, Cityneon Design Centre,

- Singapore 349584
- Tel: +65-6844-2261<br>Fax: +65-6844-2263
- Fax: +65-6844-2263<br>Email: singapore@adli
- singapore@adlinktech.com

### **ADLINK Technology Singapore Pte. Ltd. (Indian Liaison Office)**

1st Floor, #50-56 (Between 16th/17th Cross) Margosa Plaza, Margosa Main Road, Malleswaram, Bangalore-560055, India

- Tel: +91-80-65605817, +91-80-42246107<br>Fax: +91-80-23464606
- Fax: +91-80-23464606<br>Email: india@adlinktech.
- india@adlinktech.com

#### **ADLINK Technology, Inc. (Israeli Liaison Office)**

Address: 6 Hasadna St., Kfar Saba 44424, Israel

Tel: +972-9-7446541<br>Fax: +972-9-7446542

Fax: +972-9-7446542

Email: israel@adlinktech.com